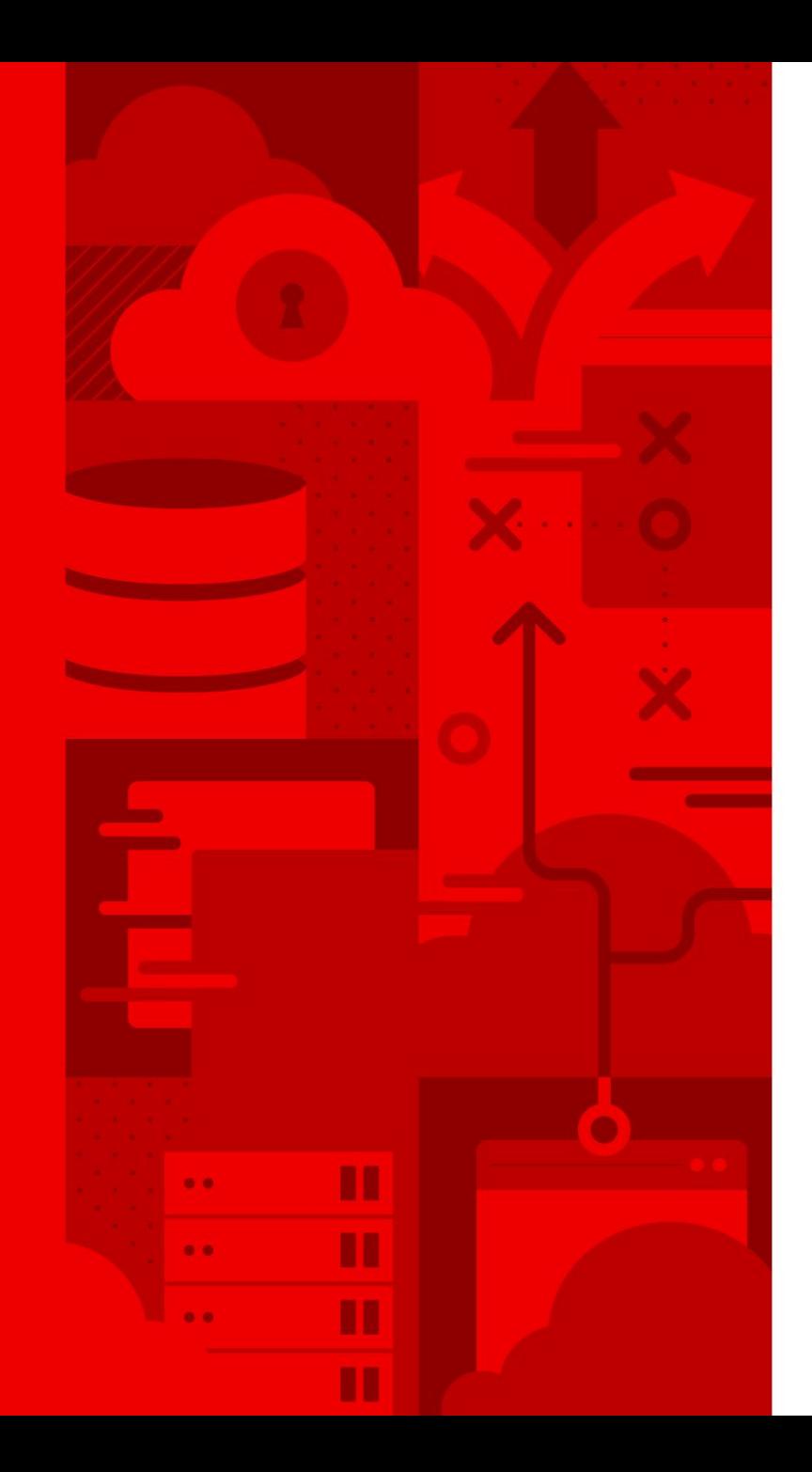

## 红帽认证考试流程指导

2024年4月版本

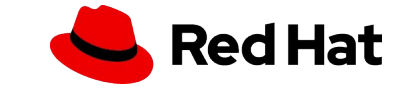

## 参加红帽认证考试涉及以下三个流程

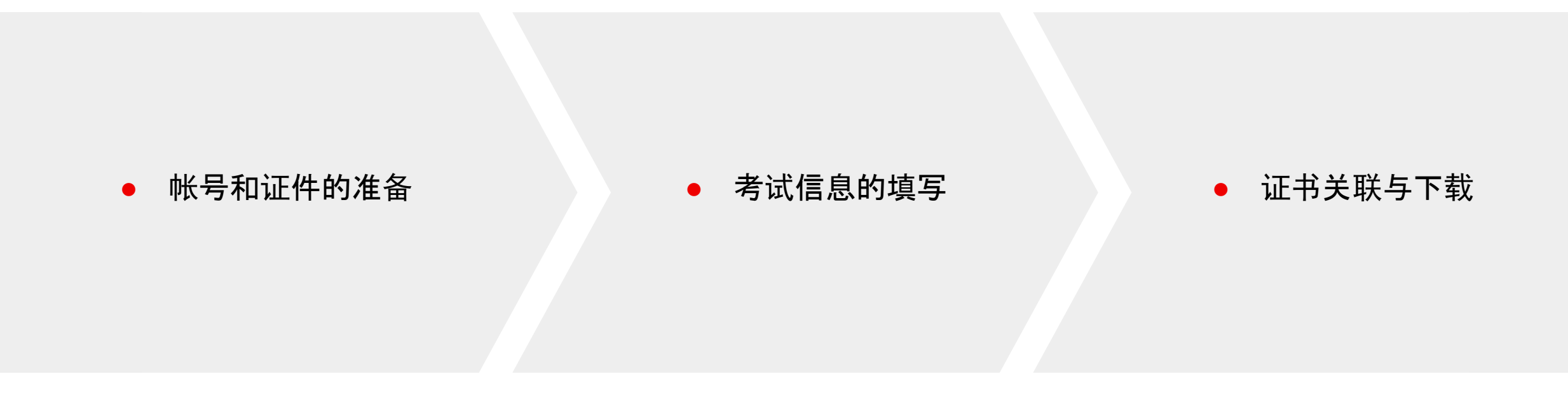

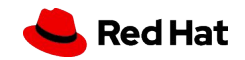

2

# 帐号和证件的准备

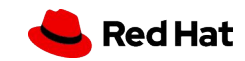

### RHN 帐号注册

在参加红帽官方培训和认证考试前需要您提前注册好红帽帐号**(RHN)** 访问 此[页](https://training-lms.redhat.com/sso/saml/auth/redhat?RelayState=)面 ,随后点击 **Register for a Red Hat account** 链接进行注册 注册时以下条目请重点注意:

- ▶ 红帽账户登录名(RHN ID) , 至少 5 位字符, **创建后不能修改**
- 使用常用的个人邮箱,工作邮箱可能会因工作变动而带来不确定性
- ▸ Account type 选择 **Personal** ,Country/Region 选择 **China**
- ▸ 提交注册后,您将收到一封确认邮件,请务必接受确认条款

#### 每位考生只需注册一个帐号即可,参加后续考试无需重复注册

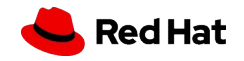

### 证件准备

#### 参加红帽认证考试时,需要现场验证您的有效证件

请携带以下证件之一:

- ▶ 身份证(临时身份证)
- ▸ 驾驶证
- ▸ 社保卡
- ▸ 护照

#### 如果您是在校生通过红帽学院参加 **EX200** 考试,需要额外携带学生证

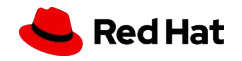

# 考试信息的填写

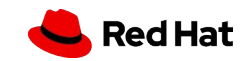

### 信息填写

#### 开始考试前,需要您在考试机上填写以下个人信息,需提前准备好:

- ▸ Name: 建议填写您的汉语拼音,不能填写中文
- ▸ Email: 填写注册 **RHN** 的邮箱地址
- Retype Email: 再次输入邮箱地址以进行二次确认, 不要复制粘贴
- ▸ redhat.com username: 注册的 RHN ID(redhat login)
- ▸ Country of Residence: 选择 **China**
- ▸ Certification number: 九位数证书号,格式为 **###-###-###**,如果 您是第一次参加考试请留空,如果您此前参加过考试,请务必填写

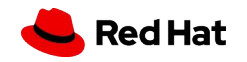

证考试相关注意事 项》中的第三部分 考试当天组织流程 \*关于考试环境的演示可 观看视频 "红帽认证考试中你需要知道的

7

#### Enter the information requested below then click on 'Submit'.

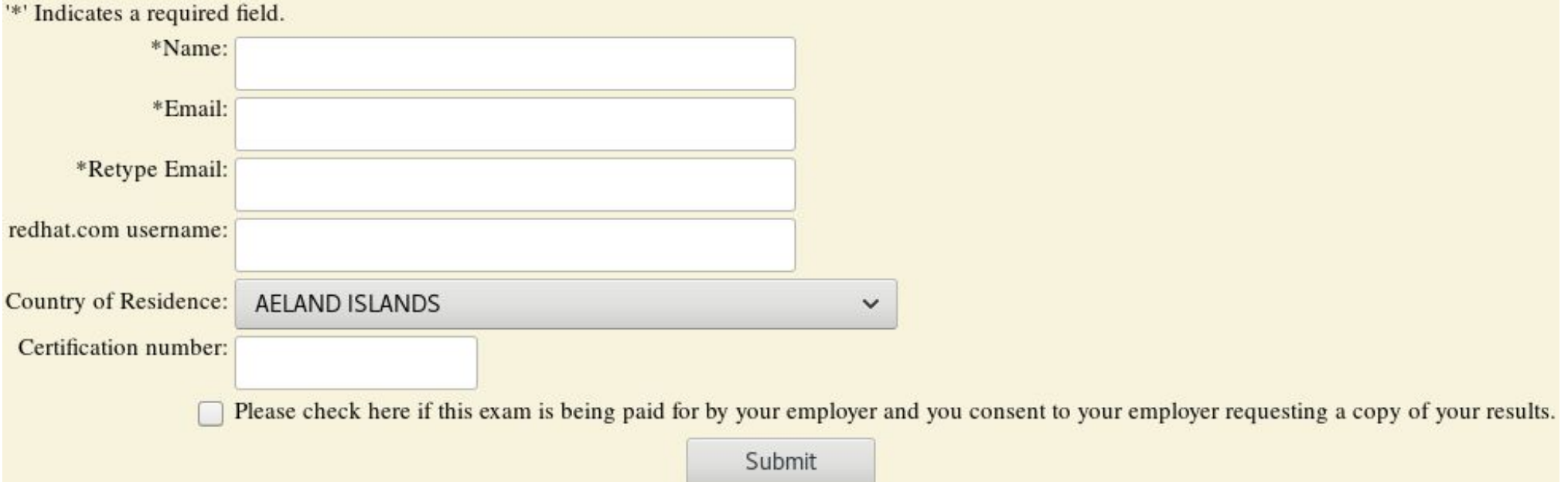

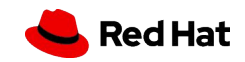

# 证书关联与下载

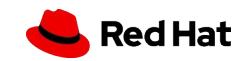

### 证书关联

## 考试结束后,成绩信息将在三个工作日内发送到邮箱,成绩邮件中包含证书 **ID** 此时需要将证书 **ID** 与您注册的 **RHN** 进行关联:

- 浏览器访问 <u><https://www.redhat.com/zh></u>
- ▸ 点击右上角登录图标,使用注册的 RHN 进行登录
- 登录后点击 "Certifications"(证书)
- ▸ 在左侧的"Your Certifications"(您的证书)菜单下点击 "Add Certifications"(添加证书)
- ▶ 在文本字段中输入邮件中的证书 ID, 然后点击 "Submit"(提交)

#### 在后续考试信息填写时务必填写此证书 **ID**,后续通过新的认证后无需再次关联

## 证书绑定 Credly

红帽证书不再支持通过官网下载,而是与 **Credly** 合作,由 **Credly** 提供下载、验证和分享 除了考试成绩邮件外,如果通过了认证,邮箱会在 **48** 小时内收到来自 Credly,标题含有 "**Red Hat issued you a new badge**" 或者 "**Claim and share your badge from Red Hat** " 的邮件

- ▸ 点击邮件中的 "**Accept your badge**" 链接进入到 Credly 网站
- 获取 badge 需要注册 Cedly 帐号或使用现有的 Credly 帐号登录
- ▸ 注册时务必使用当前邮箱(**RHN**注册邮箱成绩接收邮箱 **Credly**注册邮箱应一致)
- ·注册时名字应填写**汉语拼音**或**英文名字**. 填写中文会导致证书中的名字出现乱码

## 通过 Credly 下载证书

登录到 **Credly** ,如果还未接受 **Badge** ,会顶部提示接受,已经接受了不会出现提示 通过以下步骤来下载证书:

- ▸ 前往 https://www.credly.com/earner/earned
- ▸ 在已通过的证书列表中找到需要下载证书,点击进入
- ▸ 点击证书页面的顶部右侧的 **Share** 按钮
- ▸ 在 Share 页面的右下方 **Publish** 框中点击 **Download Certificate** 即可下载证书

#### 请您及时下载证书并保存好,证书过期后将无法下载

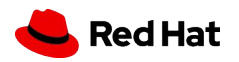

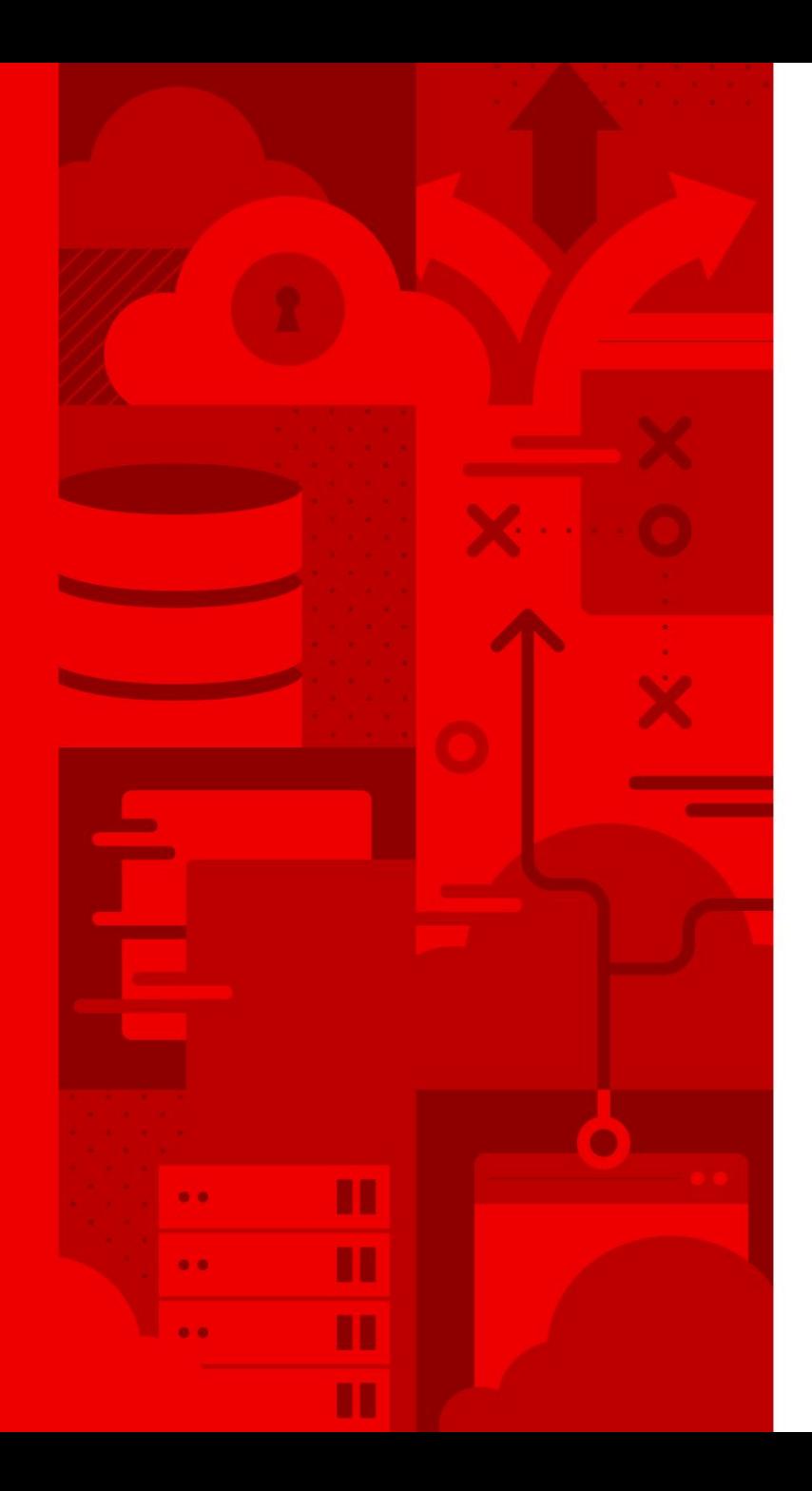

## Thank you

Red Hat is the world's leading provider of enterprise open source software solutions. Award-winning support, training, and consulting services make Red Hat a trusted adviser to the Fortune 500.

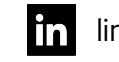

#### linkedin.com/company/red-hat

 $\vert \bm{\Omega} \vert$ facebook.com/redhatinc

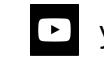

youtube.com/user/RedHatVideos

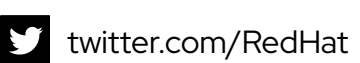

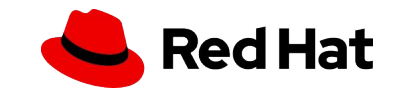